# 受取館の登録

1 広島県立図書館ホームページにアクセスし,「Myライブラリへ(ログイン)」を押 します。(http://www2.hplibra.pref.hiroshima.jp/)

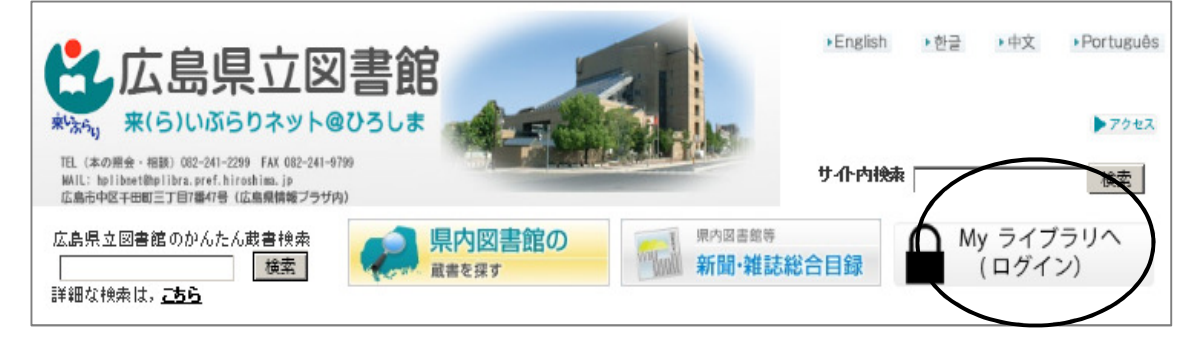

2 「認証」画面で、利用カードの番号及びパスワードを入力し,「ログイン」を押し ます。

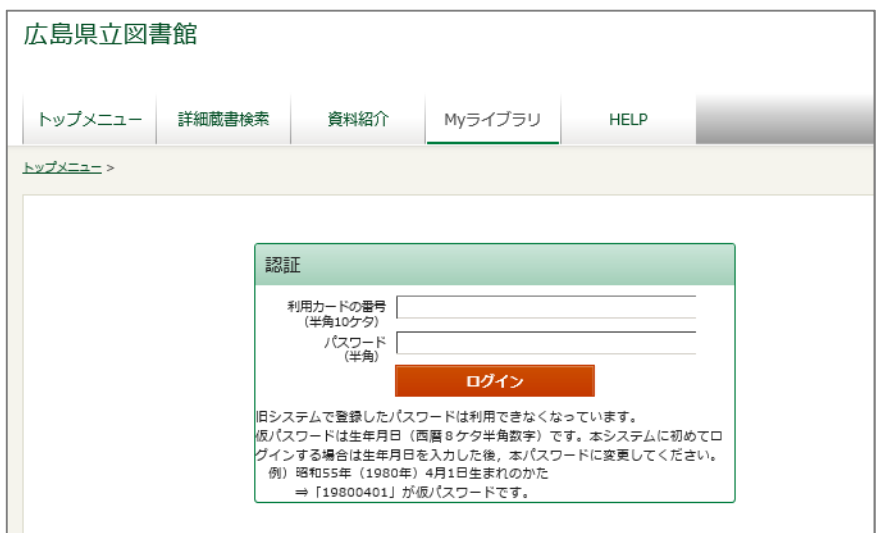

## 3 「利用者情報」の「設定」を押します。

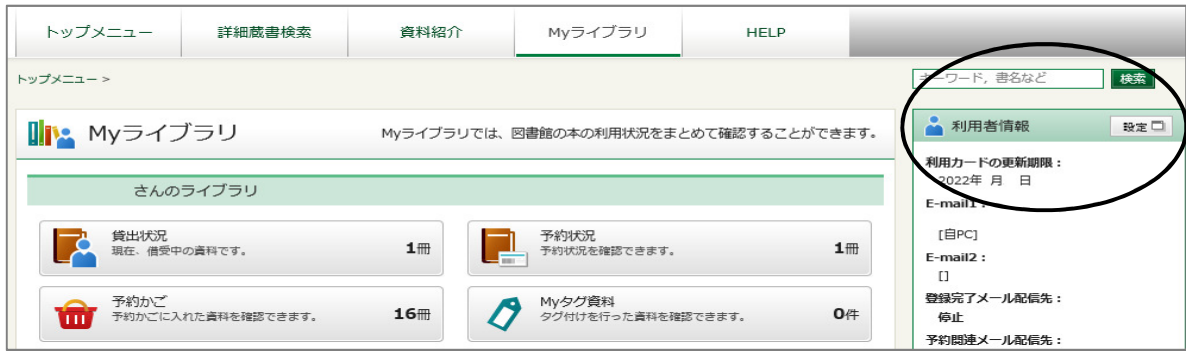

- 4 「利用者情報変更」画面で,受取館登録に必要な事項を入力します。
	- ① 「E-mail」…電子メールアドレスを,半角で入力します。
	- ② 「予約受取館」…「※ 受取館の登録」をクリックして,手順に従って,受取館 を登録します。(→ 5へ進む)
	- ③ 「予約連絡方法」…「メール」を選択します。 「県立」受取の場合で,連絡が不要の方は,「不要」が選択できます。 「受取館」を設定する方は,必ず「メール」を選択してください。
	- ④ 「変更」を押します。

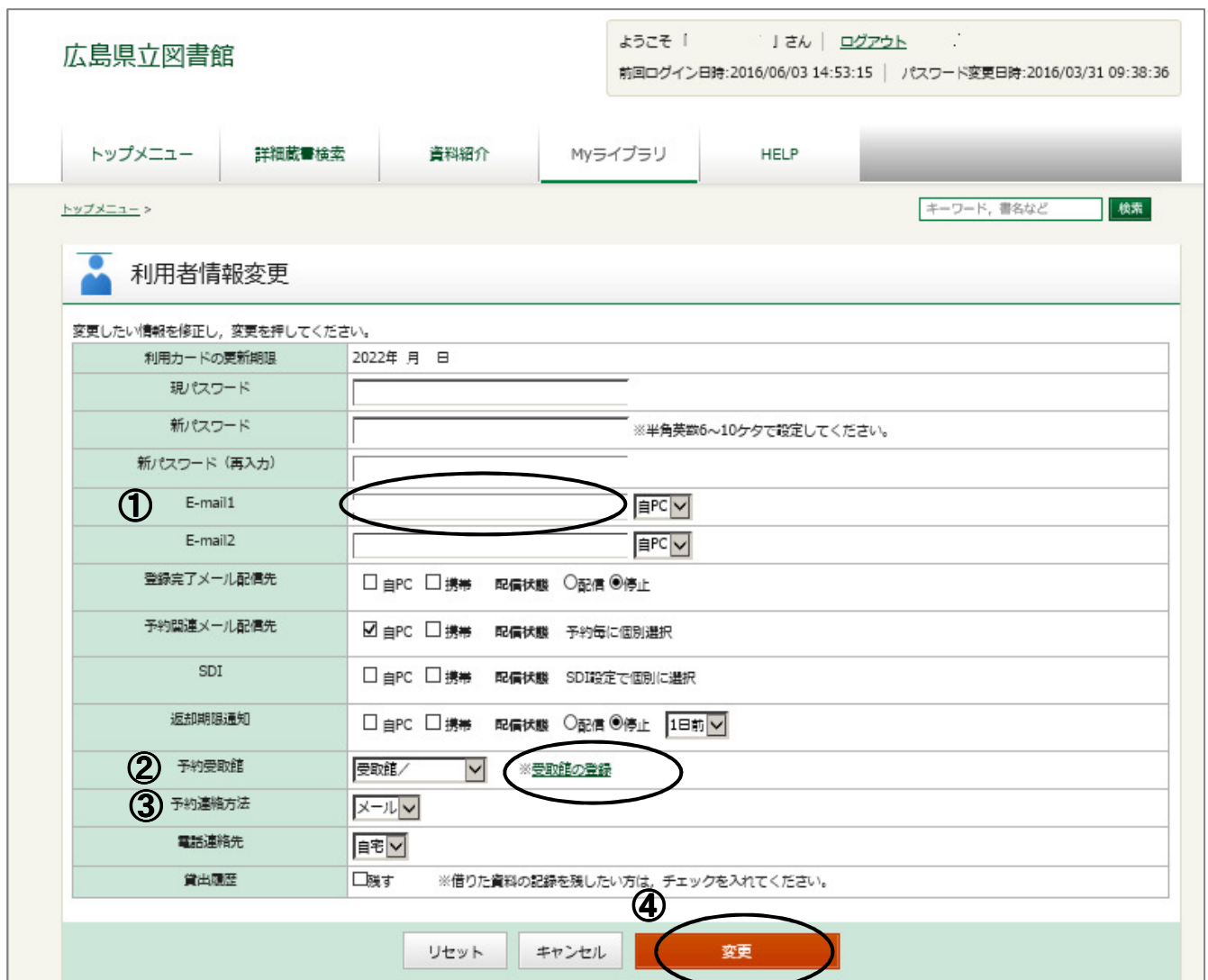

#### 5 受取館の登録

内容を確認後,「上記のことを確認して次に進む」を押します。

#### 受取館の登録

県内の市町立図書館や大学図書館等を受取館として登録できます。 受取可能な市町立図書館等は、受取館の登録条件一覧を御確認ください。 受取館の登録には、次のものが必要です。 ・県立図書館の利用カード及びバスワード ・メールアドレス ・受取館の利用カード 受取館の登録は、インターネットが使えるバソコンで行ってください。 (携帯電話及びスマートフォン用のホームページでは,登録できません。) 登録方法 1 登録条件を確認し,「上記のことを確認して次に進む」を押します。 2 認証画面で、利用カードの番号とバスワードを入力し「ログイン」を押します。 3 受取館登録画面で,希望する受取館及び受取館の利用カードの番号を入力し「変更」を押します。 受取館は居住地及び通勤·通学先等で各1館ずつ登録できます。

※受取館を変更する際も,同様に受取館登録画面から変更してください。

### 登録条件

```
1 受取館登録の条件
(1)受取館の利用カードを持っていること。
(2)「受取館の登録条件一覧」の登録条件に該当すること。
2 利用上の確認事項
(1)受取館で所蔵している資料への予約は御遠慮下さい。
(2)確認等のために,受取館に利用者名·貸出資料名等をお知らせすることがあります。
| 上記のことを確認して次に進む
```
- 6 「受取館登録」画面で,必要事項を入力します。
	- ① 「居住地の図書館」…受取したい図書館が居住地の図書館の場合,この欄で該当 する図書館を選択
	- ② 「居住地の図書館カード番号」…①の図書館のカード番号を入力
	- ③ 「通勤・通学先等の図書館」…受取したい図書館が通勤・通学先等の図書館の場 合,この欄で該当する図書館を選択
	- ④ 「通勤・通学先等の図書館カード番号」…③の図書館カード番号を入力
	- ⑤ 「変更」を押します。

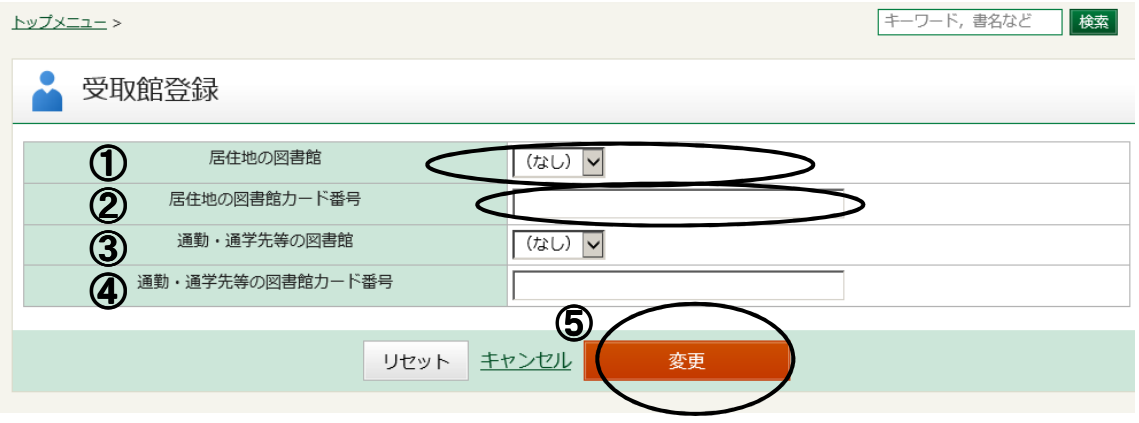

7 「受取館登録内容確認」画面で,内容を確認したら,「変更」を押します。

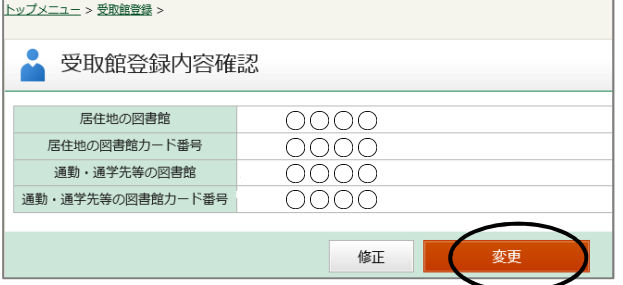

8 「受取館登録結果」が表示されたら,登録は完了です。 「MYライブラリ」を押して、元のページに戻ります。

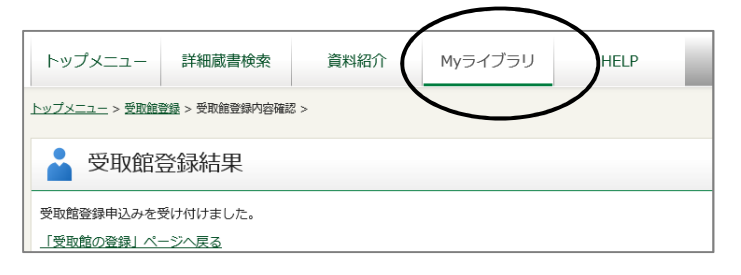

9 「Myライブラリ」の利用者情報が変更されていることを確認します。

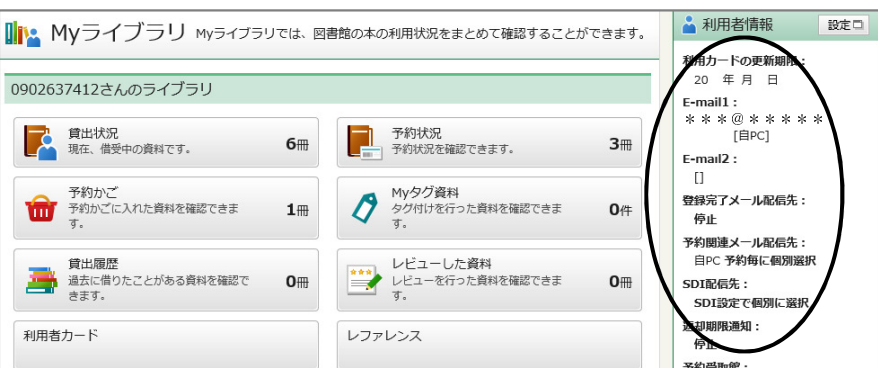

10 予約申込時の「予約受取館」の初期値を,「受取館/○○」にしたい場合は,「利 用者情報変更」画面から,「予約受取館/○○」,「予約連絡方法」は「メール」を 選択のうえ,「変更」を押してください。

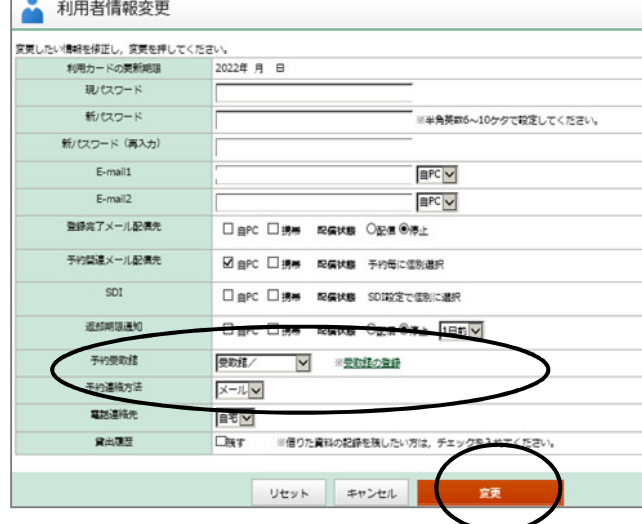